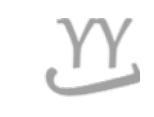

# **HOW TO CHECK TIME TABLE and how to register the course**

**Please check and search the 'Time Table' before you registration. Student must make their 'time table' based on their own (admission year's) curriculum. And don't be visit to make your 'time table' to the 'major office', students have to make theirs by themselves. ★Remember a class which you want to take!**

**Made by GLOBAL BUSINESS** 

# **HOW TO CHECK TIME TABLE**

# **1. Put cursor on QUICK MENU (in Korean ver. page)**

#### **→ click 8th tab named** 시간표조회**(**웹표준**)**

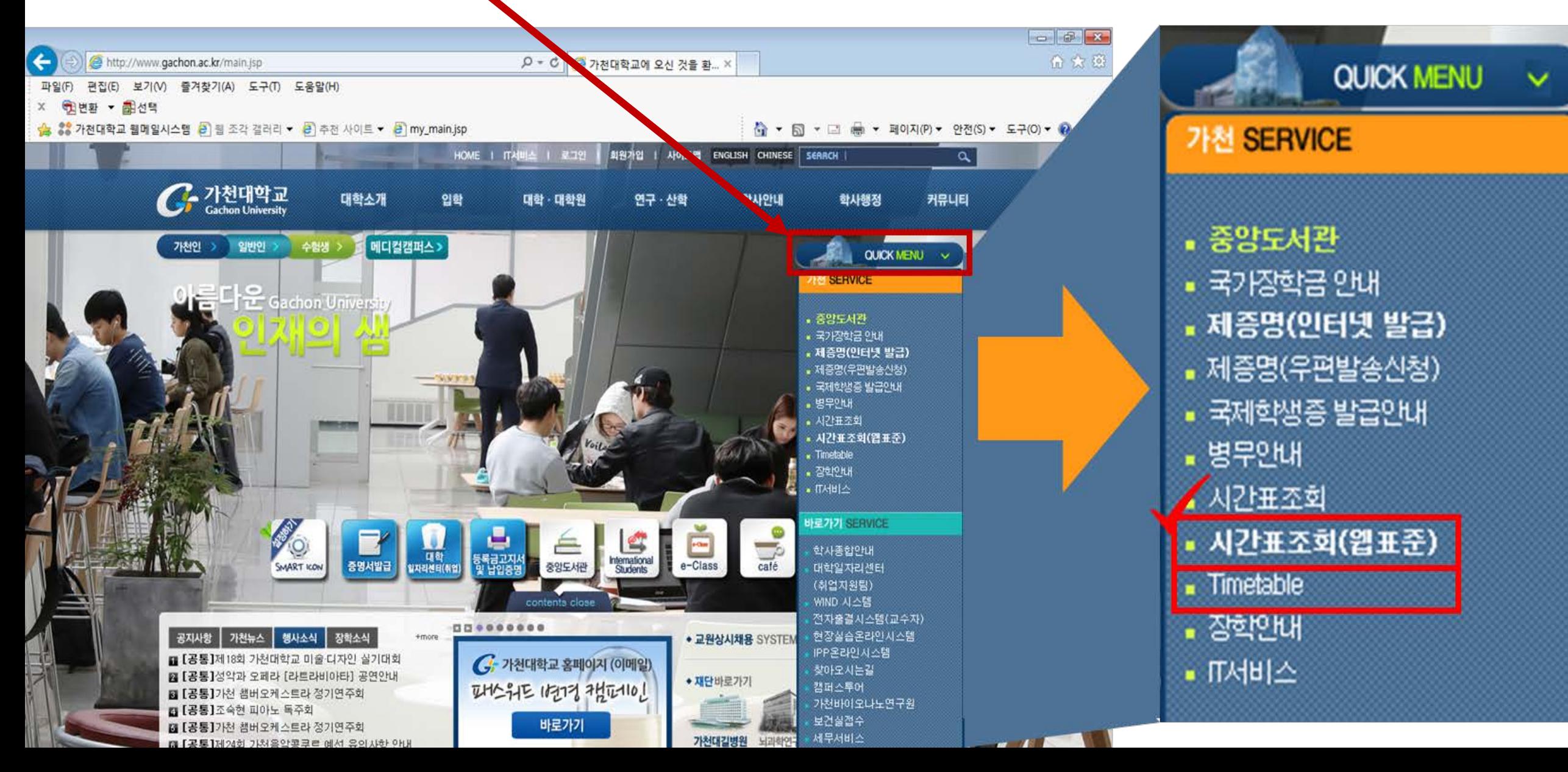

### **2. Select the Semester[Year/Term] → Area → College/Major**

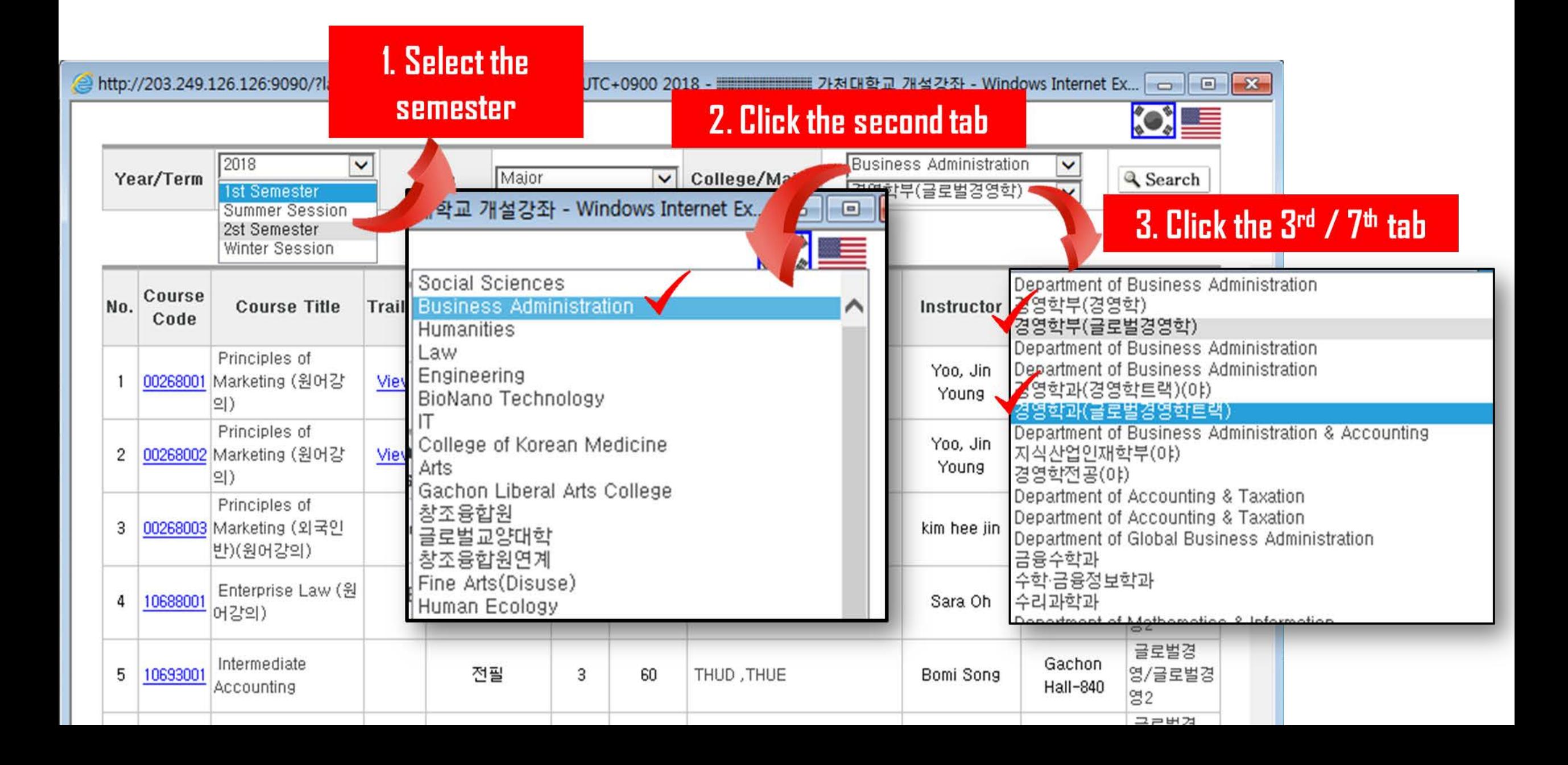

### **3. Select the Semester[Year/Term] → Area(Major) → College/Major**

**★Please remember a 'course code', because it's more easy to put the number when you register the courses.**

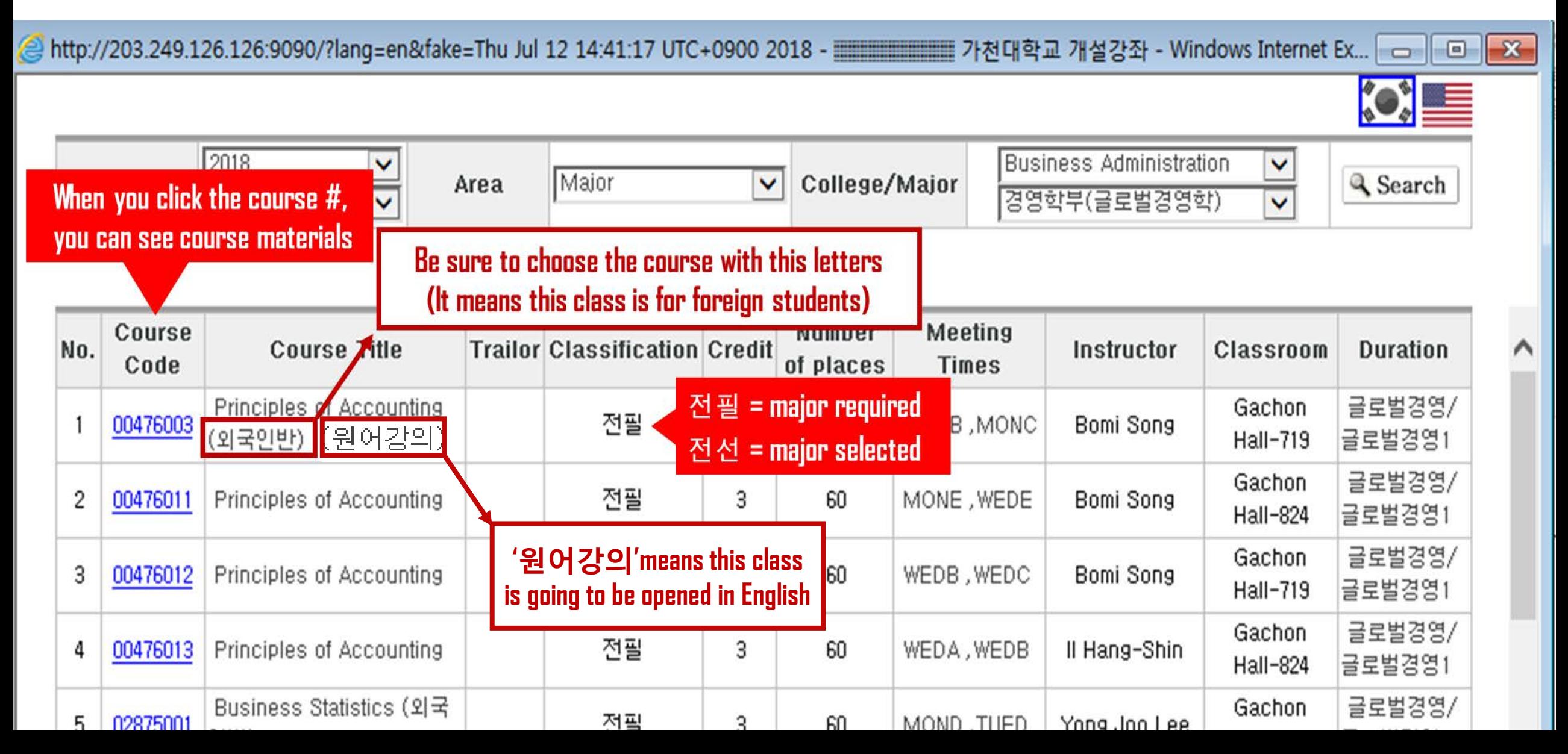

#### **4. Select the Semester[Year/Term] → Area(Elective=Liberal arts) → Field ★About 'Department of' and 'Personality and leadership' liberal arts class, students should find their major class (Find your Major) -> Scroll down and find '글로벌경영'in Korean** 回 ΣŜ http://203.249.126.126:9090/?lang=en&fake=Tue Jul 17 11:36:34 UTC+0900 2018 = 고대 가천대학교 개설강 **About liberal arts class 'Department of' & 'Personality and Leadership'**2018 v [계교]인문사회과학 **Field** Year/Term Area Elective & Search  $\checkmark$  $\checkmark$ 2st Semester  $\checkmark$ **Major Number** Course No. | Trailor | Classification | Credit **Course Title Meeting Times** Instructor **Duration** of **k**assroom Code places Contemporary 글로벌경영 계교 38 12177001 |Global Issues (외국  $\overline{3}$ -60. **TUEA, THUE** Han, Joo Hee Gachon Hall-714 **Foreign Student** 글로벌경영 Contemporary 39 계교 12177002  $\overline{3}$ -60. TUEB, FRIB Han, Joo Hee Gachon Hall-719 Global Issues 글로벌경영 Contemporary 12177003 계교  $\overline{3}$ Gachon Hall-719 40 -60 TUEC, FRIC Han, Joo Hee Global Issues 글로벌경영 Contemporary 계교 41 12177004 3 -60 MONB, MONC Hoseung Lee Gachon Hall-824 Global Issues

### **※ When you click the 'course code', you can see the syllabus and check your class professor's e-mail address/office number.**

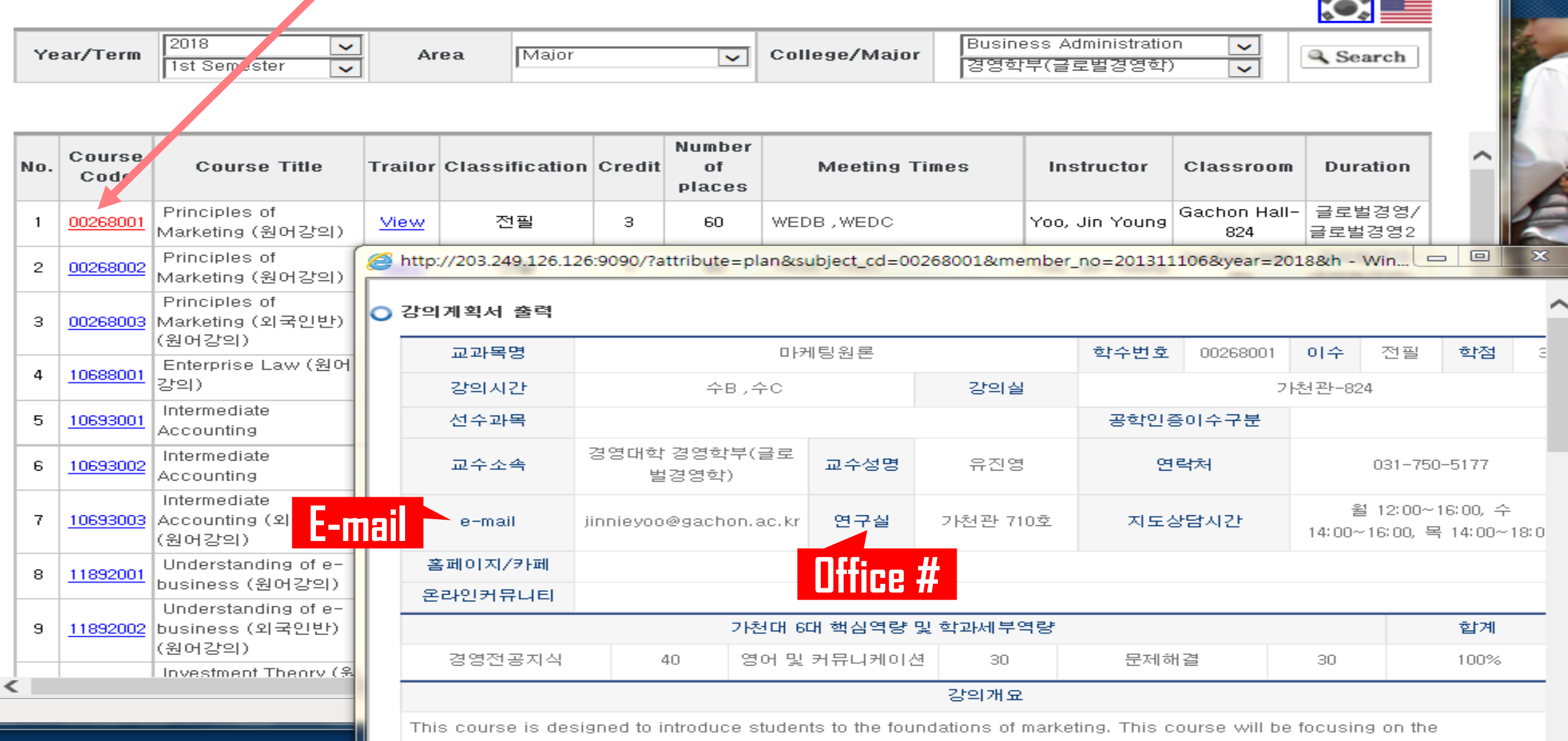

understanding and application of key marketing concepts. This course-

# **5. Select the Semester[Year/Term] → Area(Elective=Liberal arts) ★(Find your Major)**→ Field( and 17<sup>th</sup> order and 'Practical English' on 13<sup>th</sup> order.

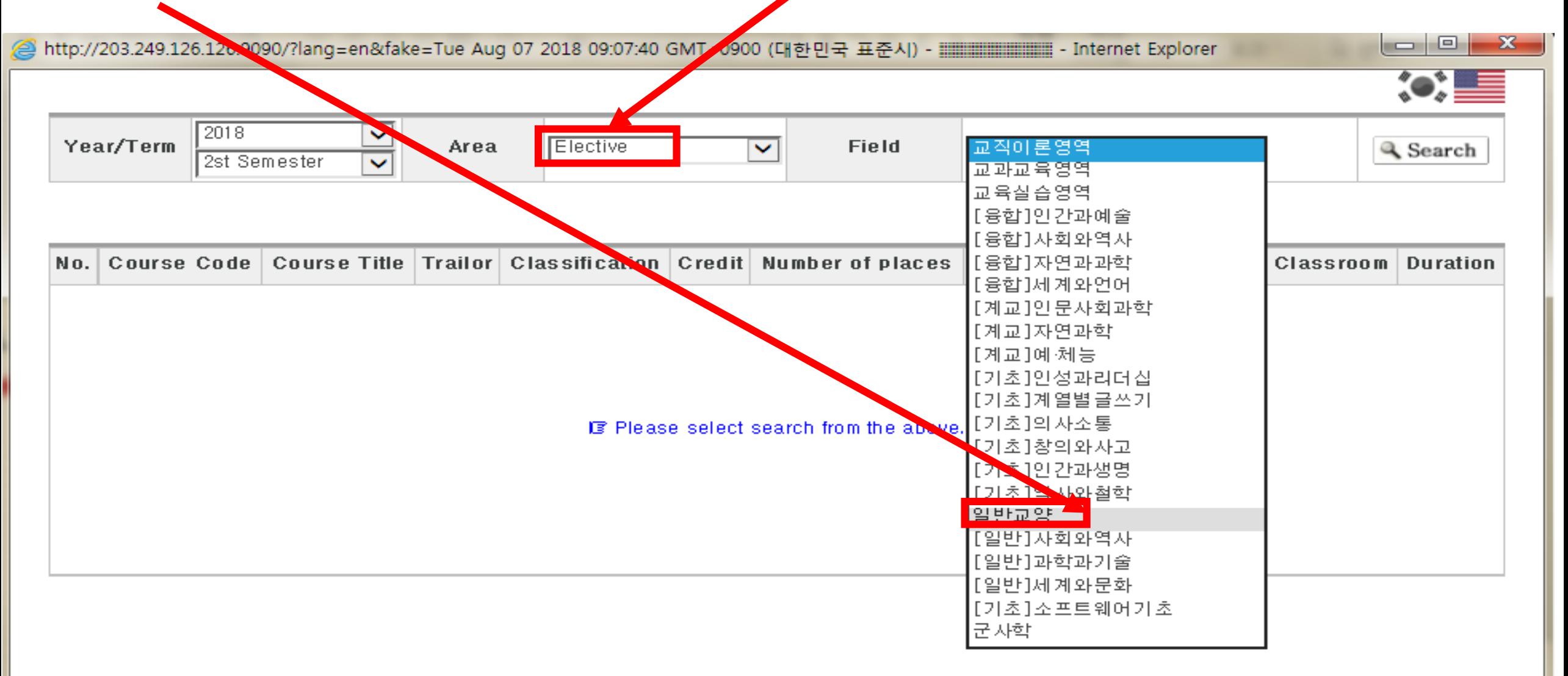

## **6. You can find the courses (on list of liberal arts class) which you have to take. Ex. Business English(presentation), English writing2, discussion and debate etc.**

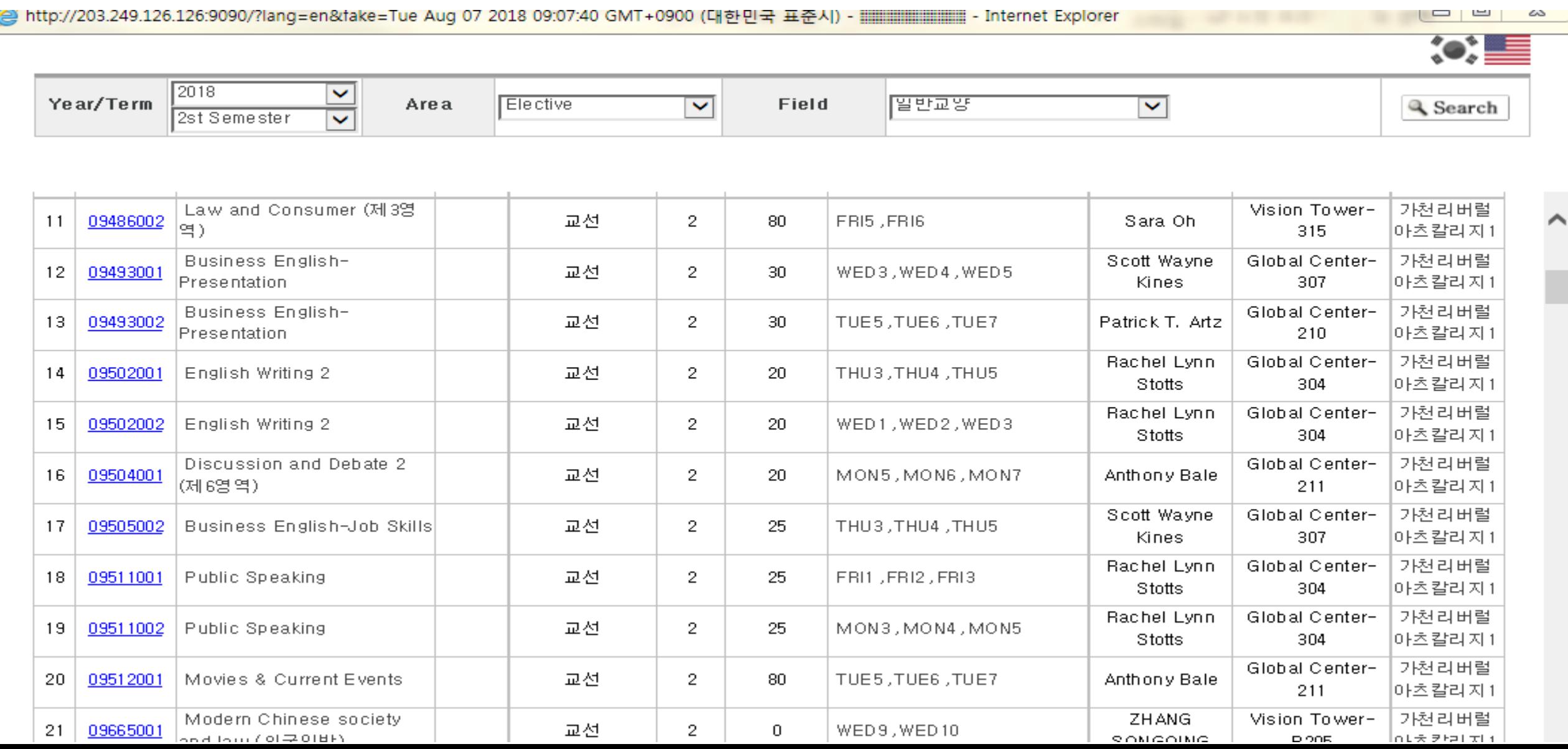

# **How to register the course**

**Pre-register & Real-register (Same ways)**

### **1. Click the 'pre-register class' icon on the website.**

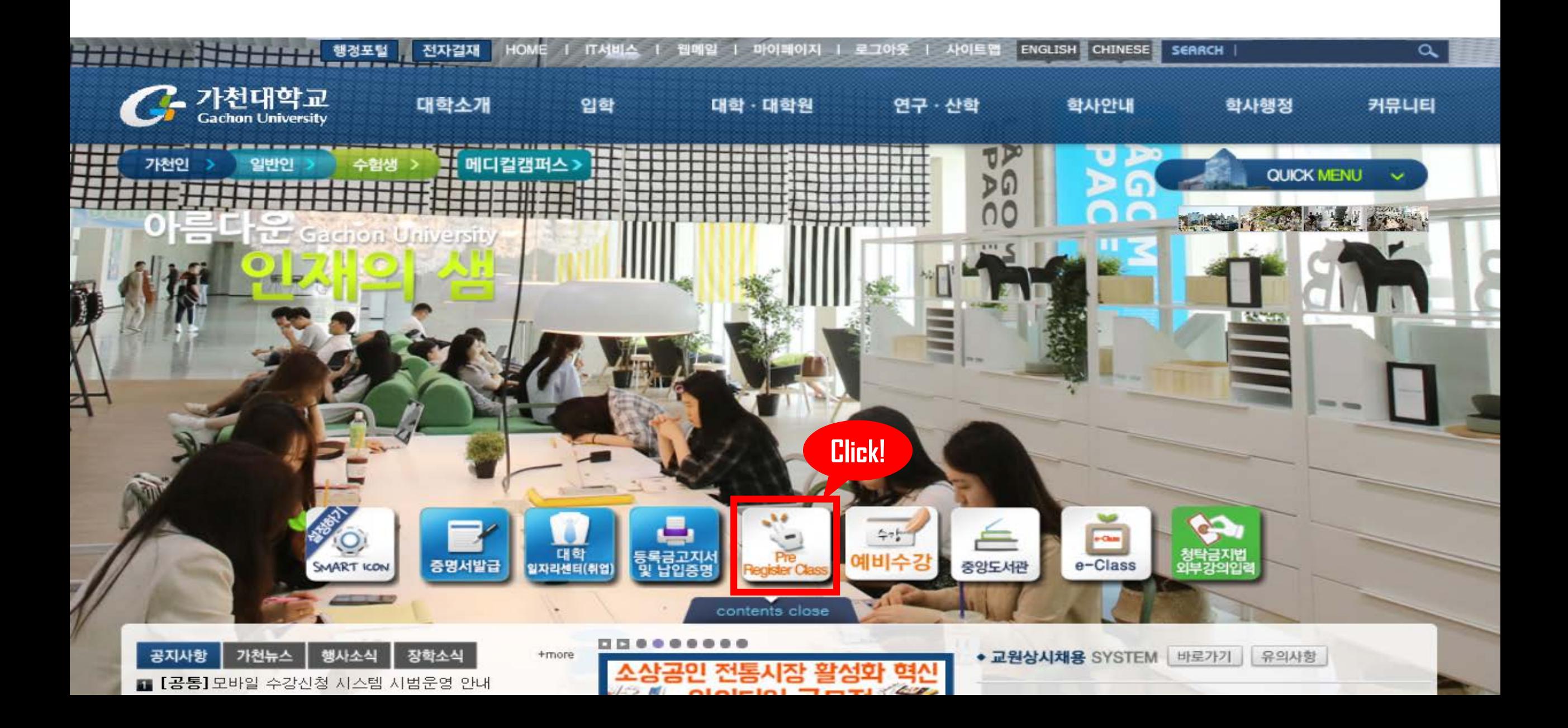

### **2. Log-in(put your ID/PW) and Check your maximum credit on this semester.**

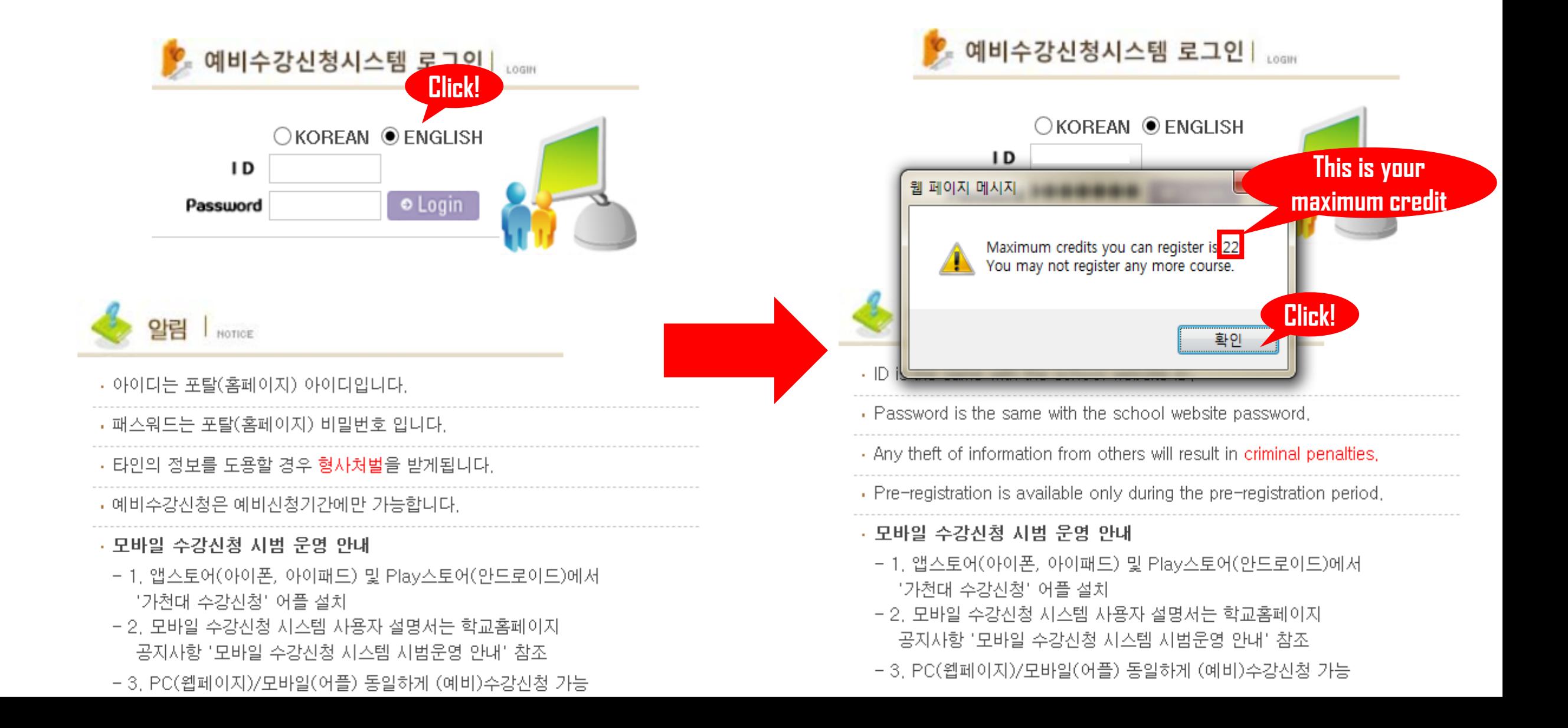

### **3. Click the 'Search' button.**

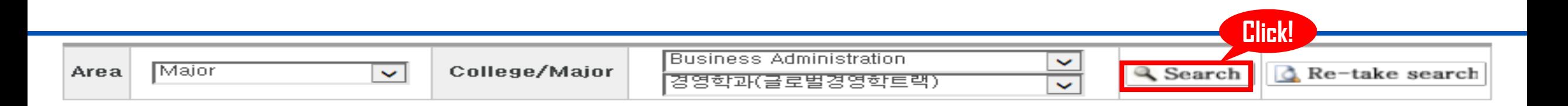

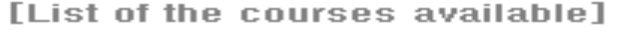

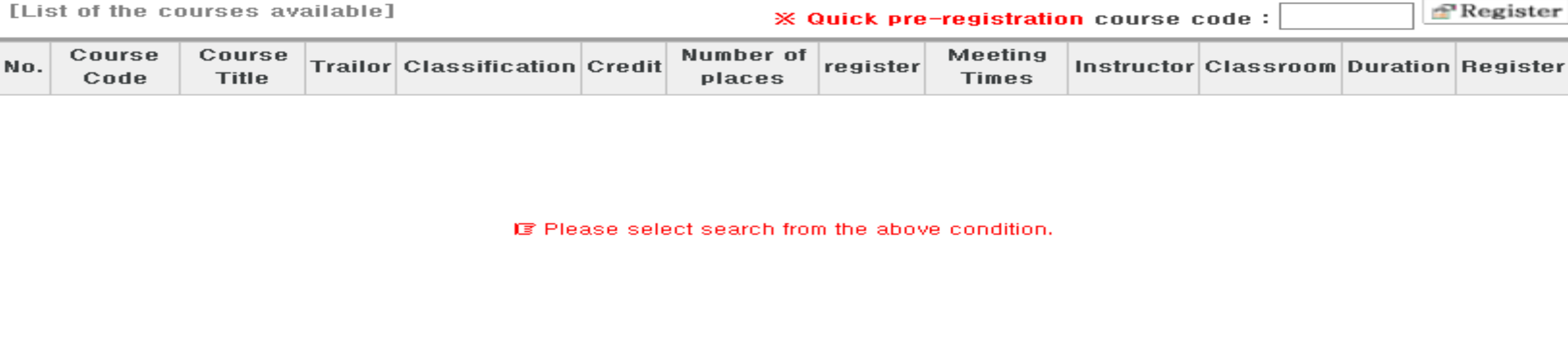

[List of Pre-registration]

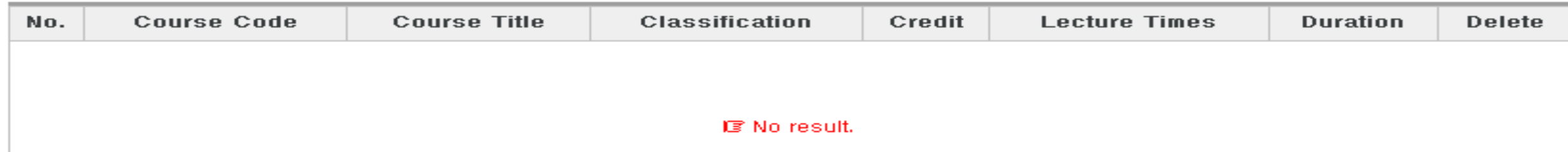

# **3-1. Or put the course number in the blank and click.**

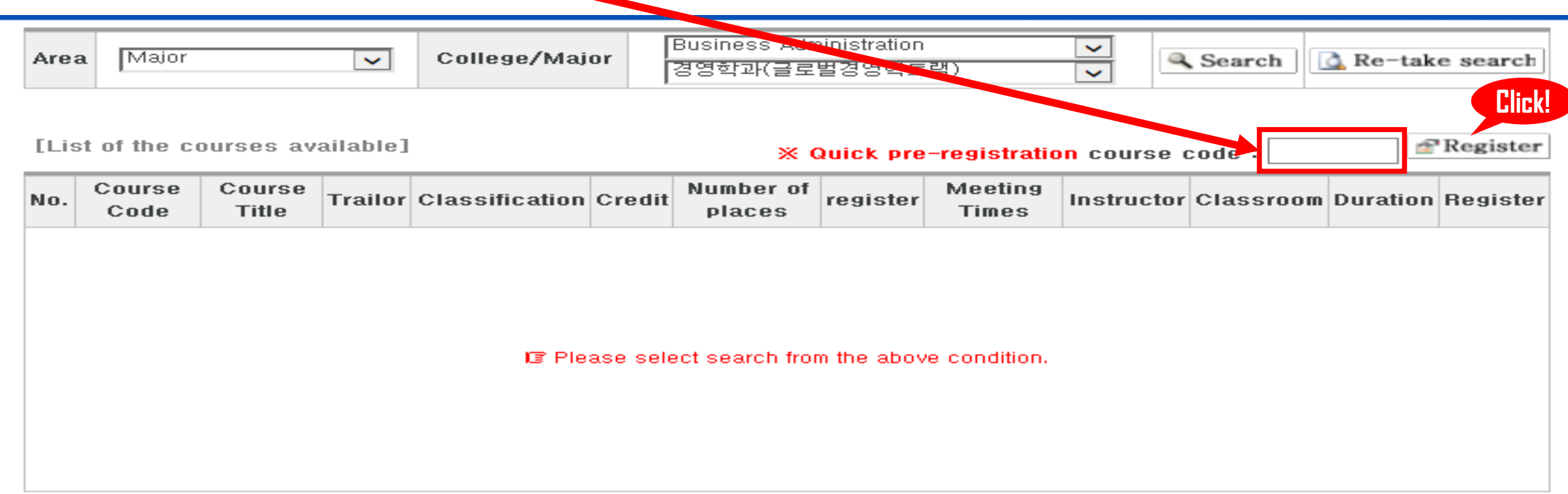

[List of Pre-registration]

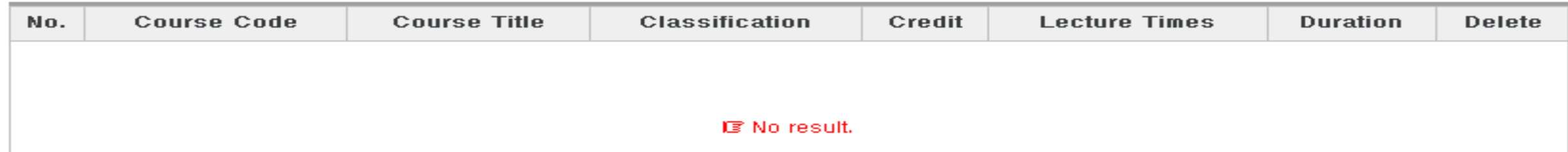

### **4. Then you can see the list of our major courses. And click the 'Register' button which you want to take the class.**

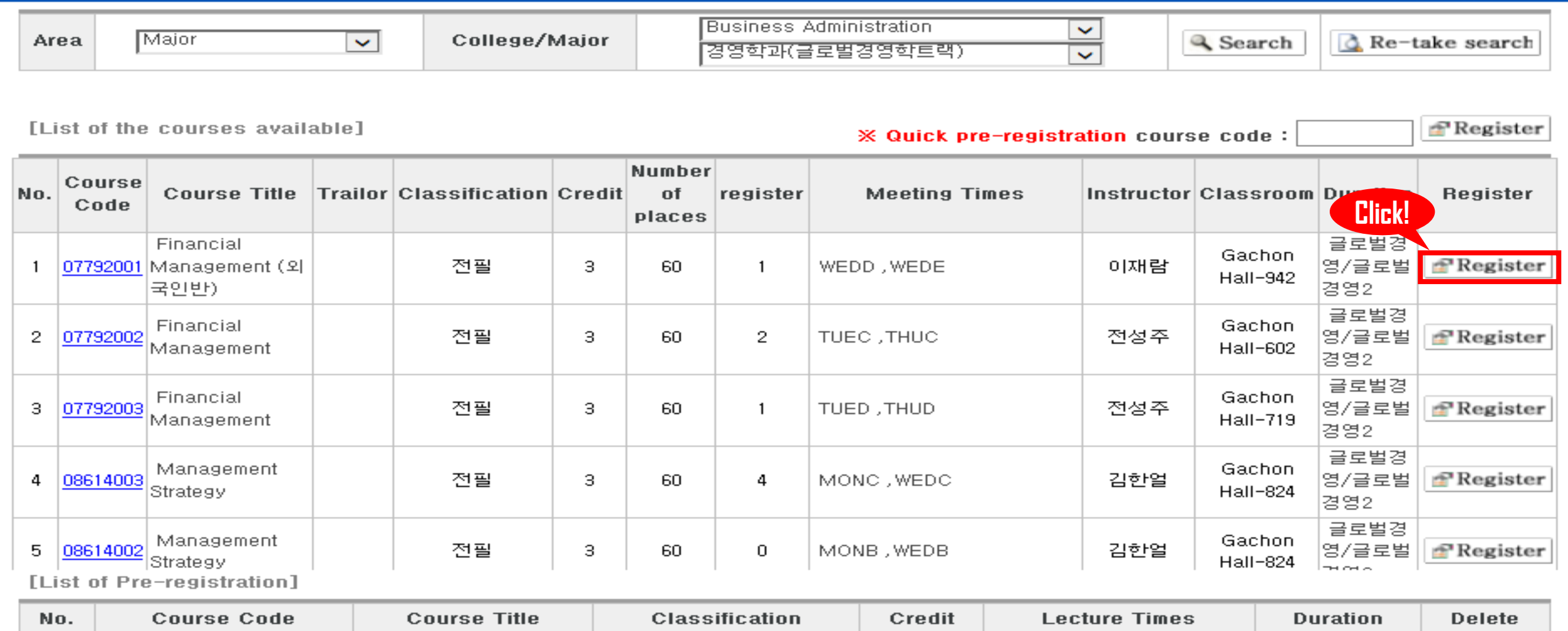

### **5. Then you can check the class which you clicked 'register' button on the 'list of pre-registration'.**

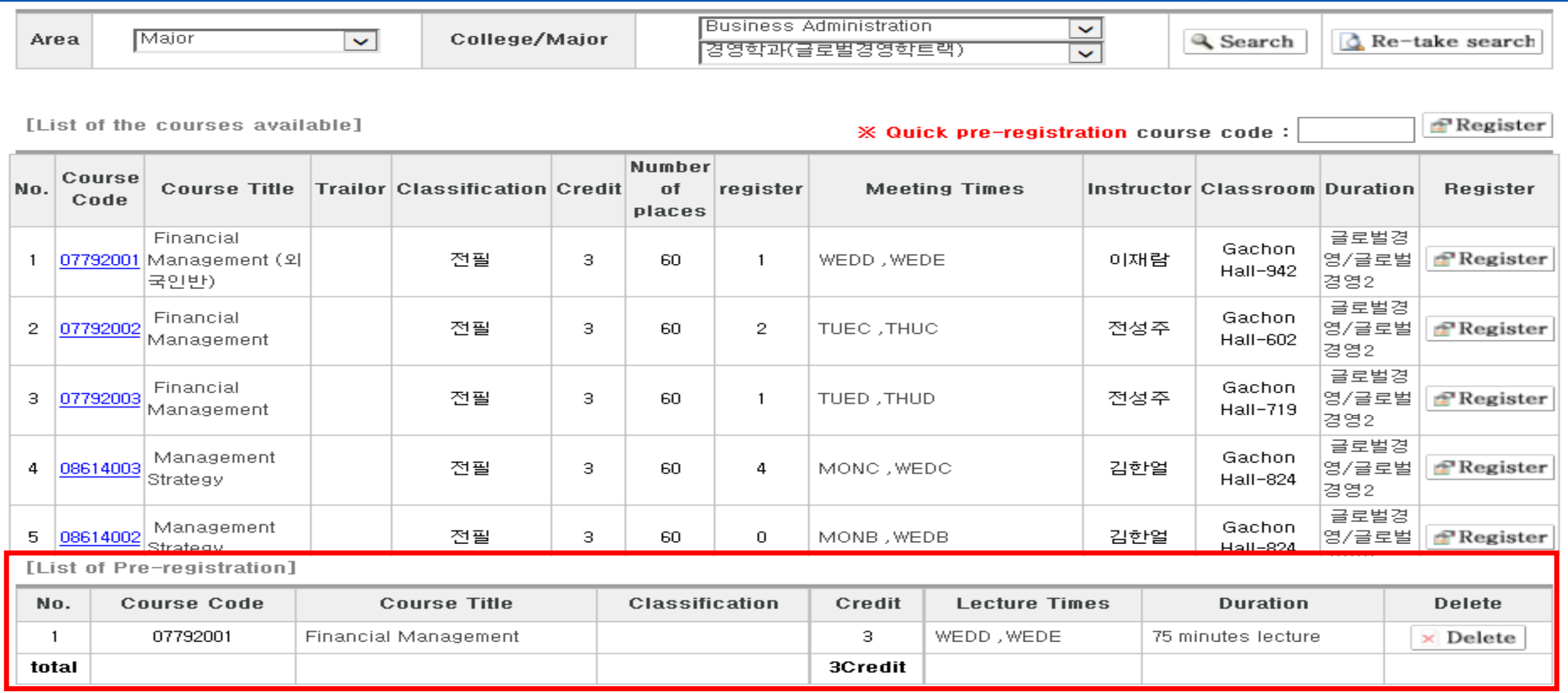

# **5. Select the Semester[Year/Term] → Area(Elective=Liberal arts) ★(Find your Major)**→ Field( and 17<sup>th</sup> order and 'Practical English' on 13<sup>th</sup> order.

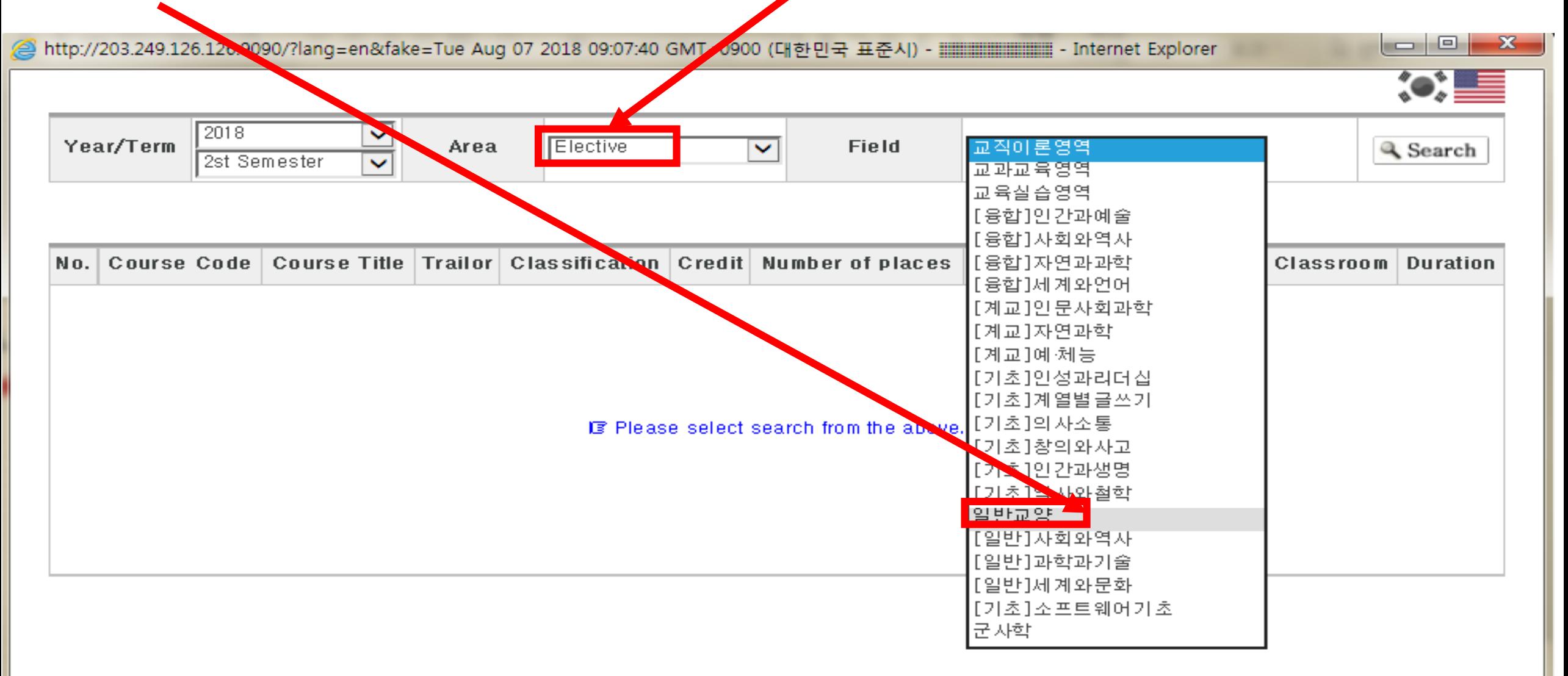

## **6. You can find the courses (on list of liberal arts class) which you have to take. Ex. Business English(presentation), English writing2, discussion and debate etc.**

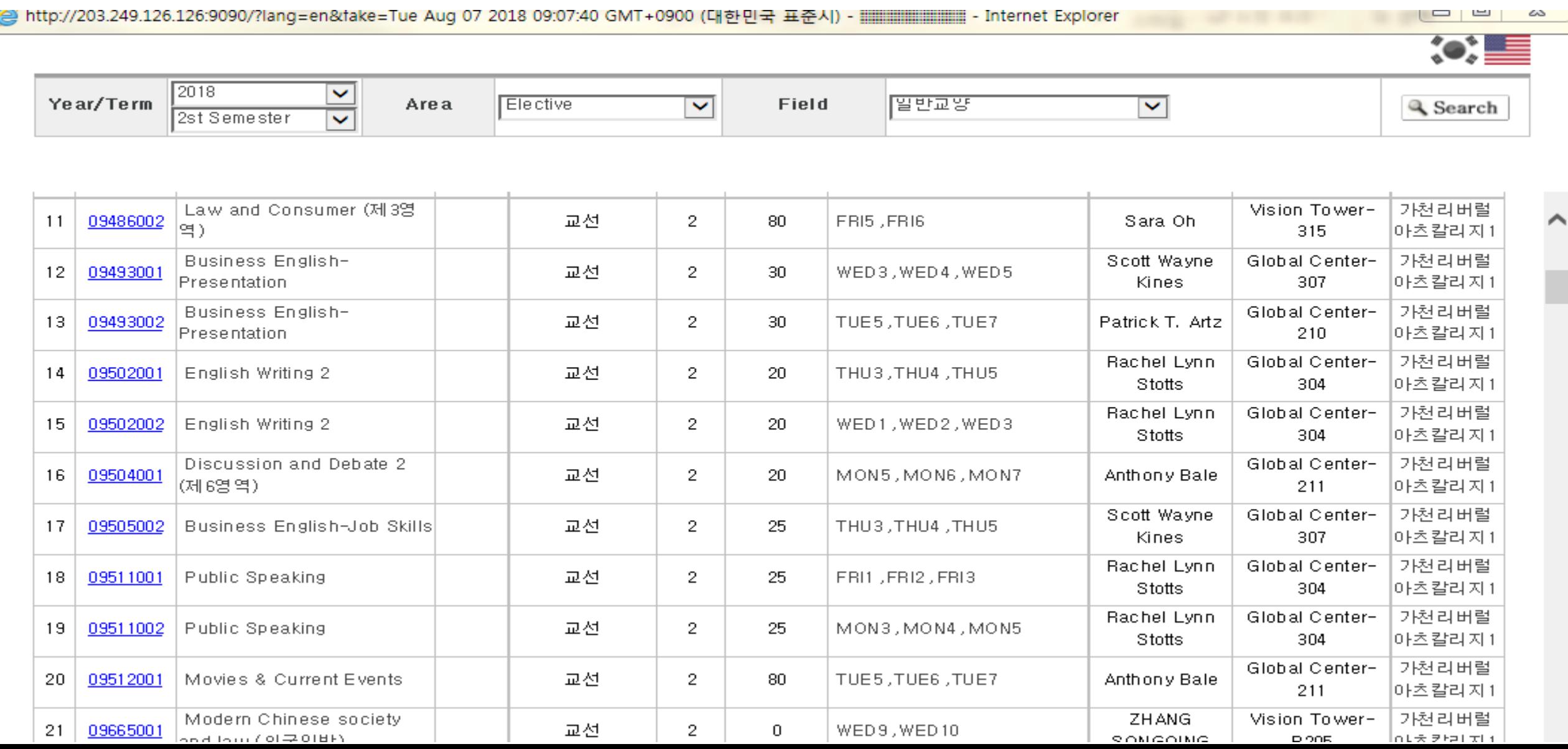